## **ISCRIZIONE ALL'ISTITUTO PROFESSIONALE "M. CARRARA" PER L'ANNO SCOLASTICO 2024-25**

Di seguito una breve sintesi delle principali disposizioni in merito alle iscrizioni alle **Scuole secondarie di 2° grado** e ai **Percorsi di istruzione e formazione professionale**, con particolare riferimento alla nostra offerta formativa.

Le iscrizioni dovranno essere effe;uate **dalle ore 8:00 del giorno 18 gennaio 2024 alle ore 20:00 del giorno 10 febbraio 2024**, **esclusivamente online**

accedendo al sito ministeriale

https://unica.istruzione.gov.it/it

I codici meccanografici dei nostri indirizzi di studio sono: **SEDE DI GUASTALLA: RERF070004 SEDE DI NOVELLARA: RERF070015**

Per accedere al Servizio è necessario utilizzare una delle seguenti identità digitali: **SPID** (Sistema Pubblico di Identità Digitale), CIE (Carta di identità elettronica), **eIDAS** (electronic IDentification Authentication and Signature)

**Le famiglie che necessitano di aiuto per la compilazione del modulo di iscrizione, possono ricevere assistenza presso i nostri uffici.** 

Per accedere a questo servizio sarà necessario fissare un appuntamento contattando **telefonicamente la segreteria alunni 0522 824682**.

Presso il nostro Istituto Scolastico sono attivi i seguenti percorsi di Istruzione Superiore e di Formazione Professionale.

**Percorsi di Istruzione Superiore Professionale di durata quinquennale** (con esame di Stato finale e conseguimento del diploma):

- SERVIZI COMMERCIALI
- SERVIZI PER LA SANITA' E L'ASSISTENZA SOCIALE
- MANUTENZIONE E ASSISTENZA TECNICA

**Percorsi di Formazione Professionale di durata triennale** (con esame di qualifica finale e conseguimento dell'attestato di qualifica):

- OPERATORE AMMINISTRATIVO SEGRETARIALE
- OPERATORE MECCANICO

Le famiglie potranno iscrivere i propri figli all'uno o all'altro percorso. **La scelta è esclusiva, cioè è necessario scegliere o il percorso triennale o quello quinquennale.**

Di seguito le indicazioni per compilare e inoltrare la domanda di iscrizione accedendo alla pagina:

https://unica.istruzione.gov.it/it

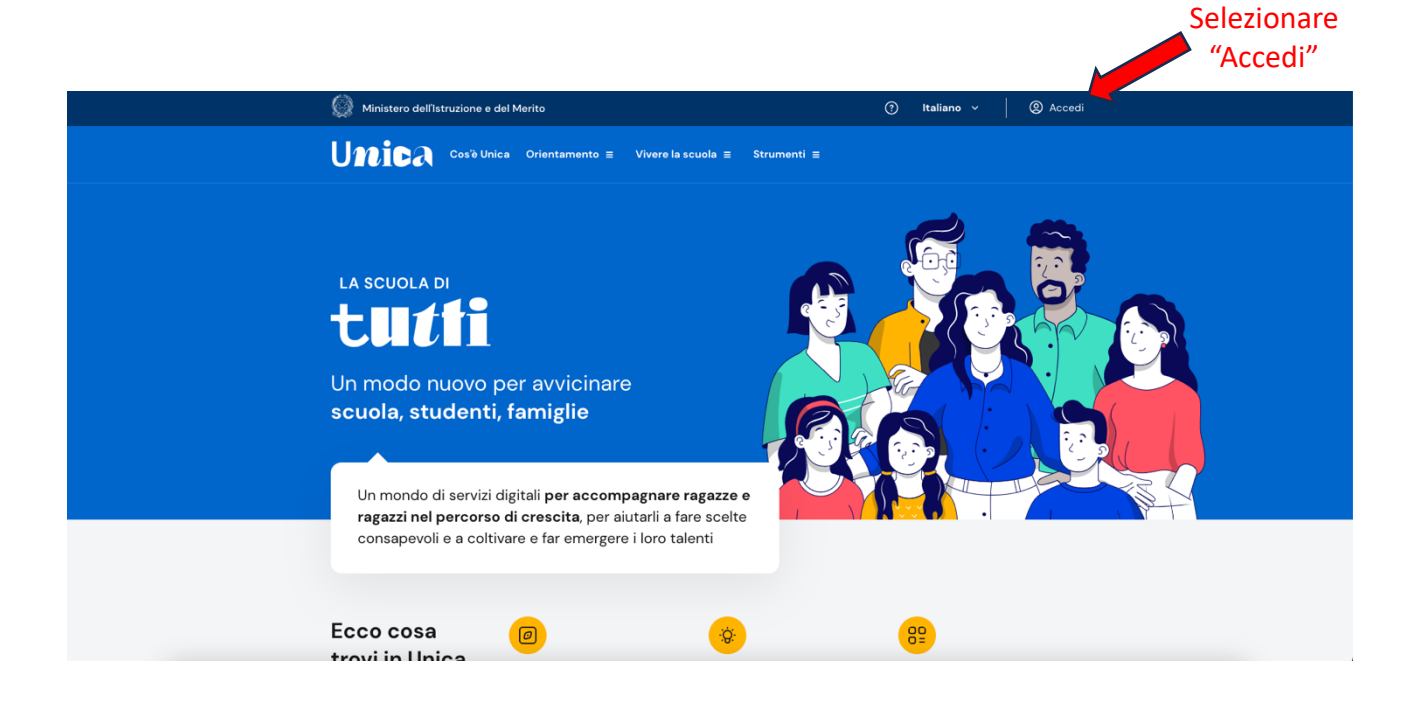

Governo Italiano

## Ministero dell'Istruzione e del Merito

 $\boxed{\text{IIA}} \quad \boxed{\text{SLV}}$ 

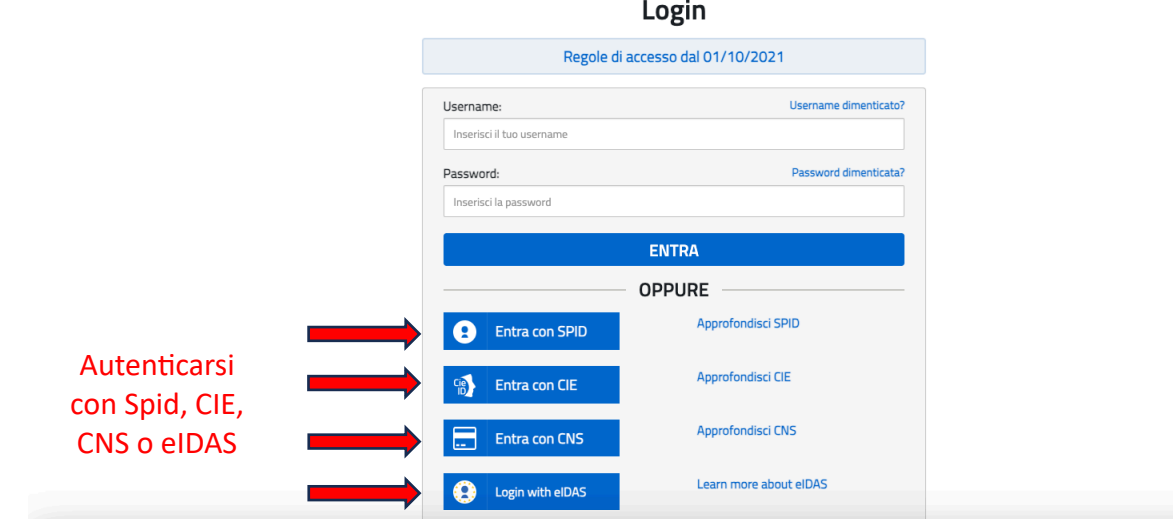

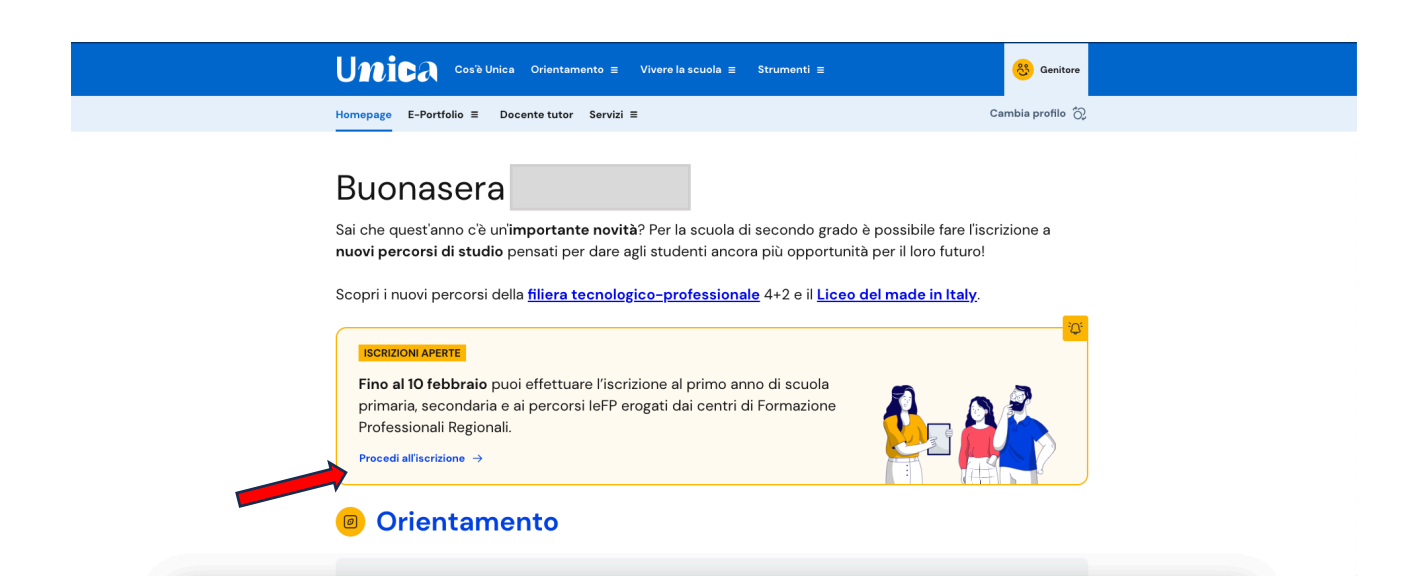

## Qui puoi gestire la tua iscrizione on line

Ti serve aiuto? Consulta il materiale di supporto

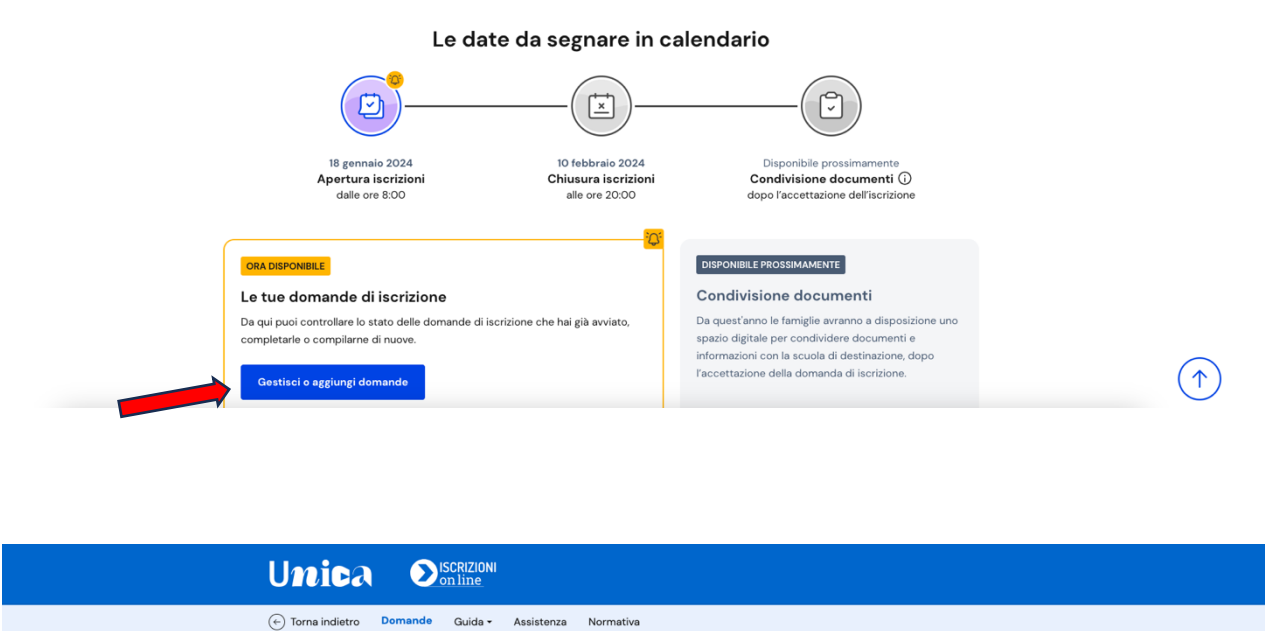

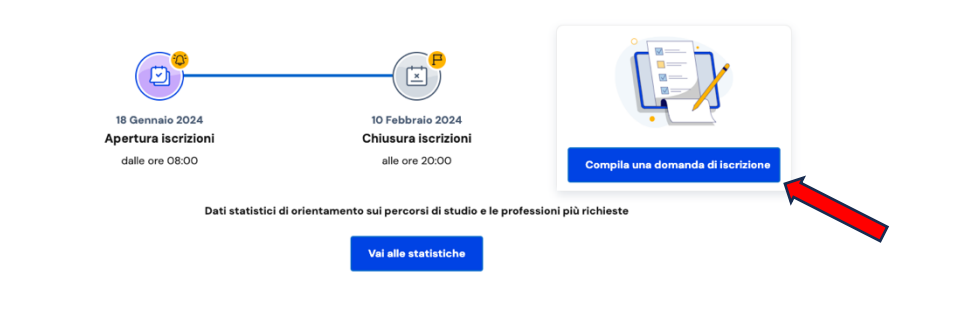

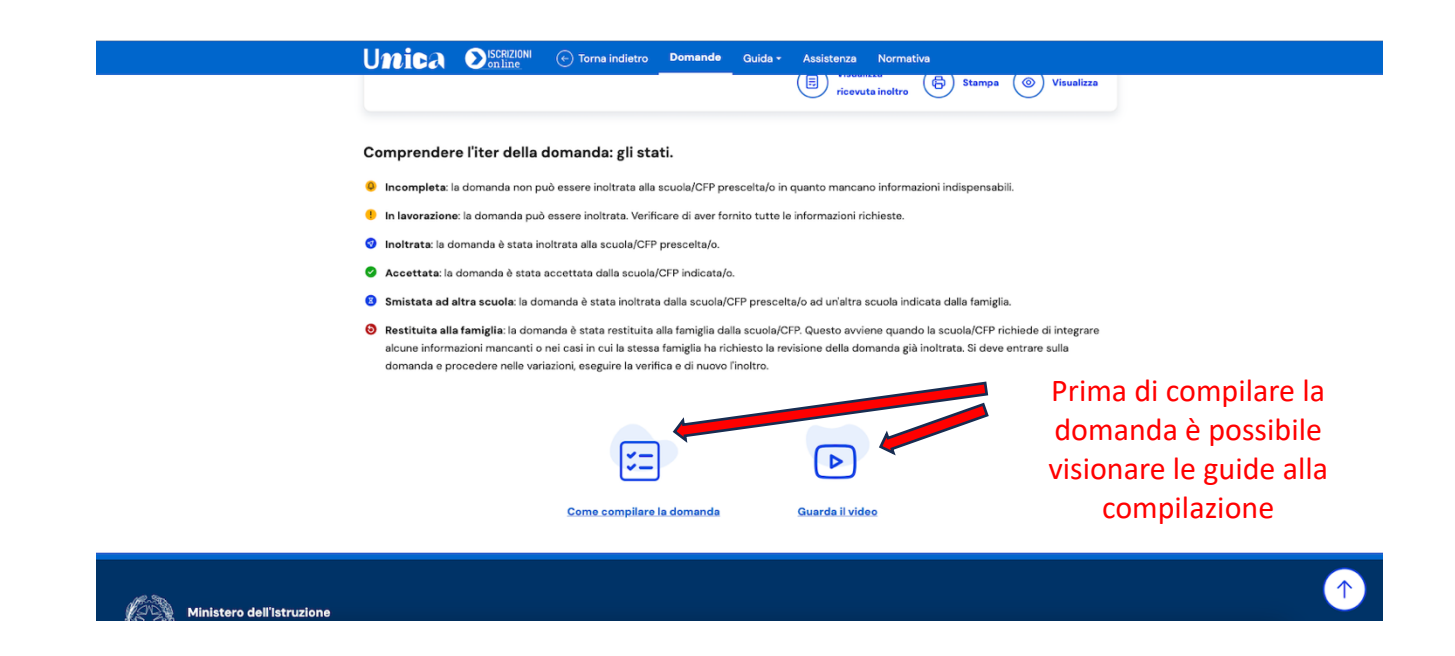

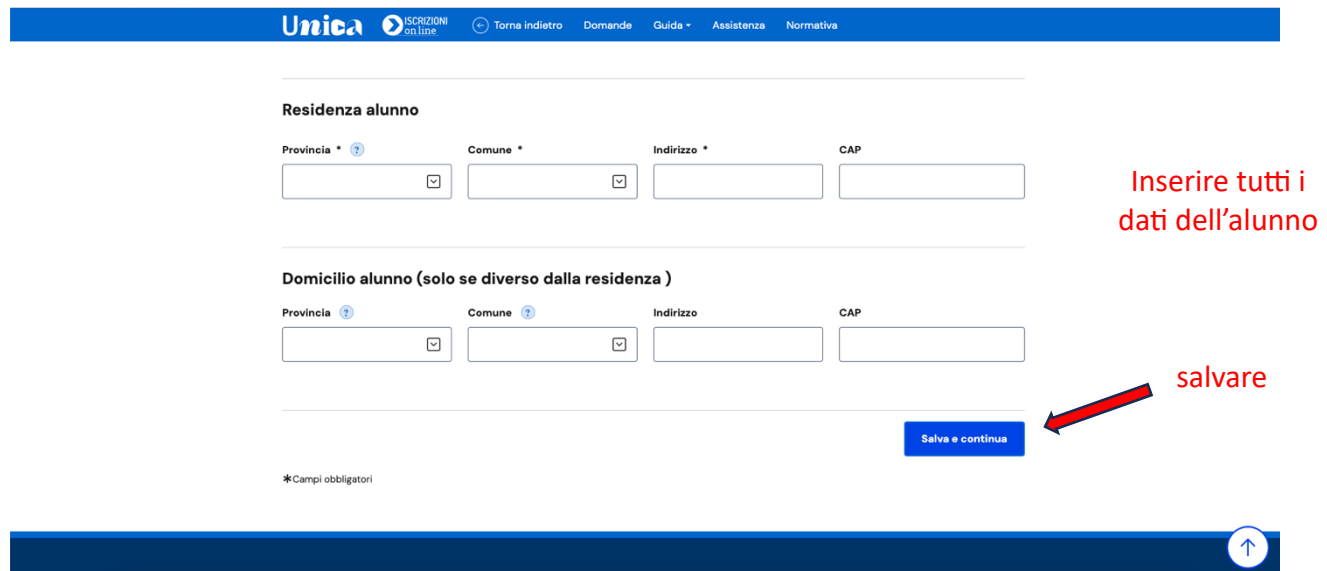

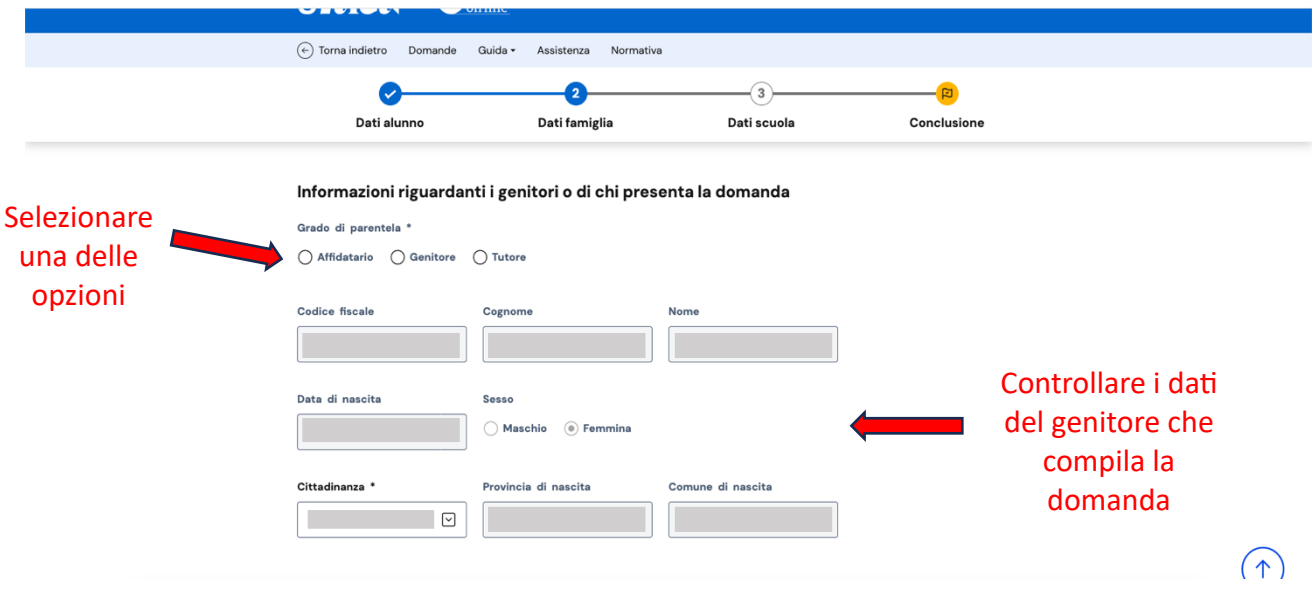

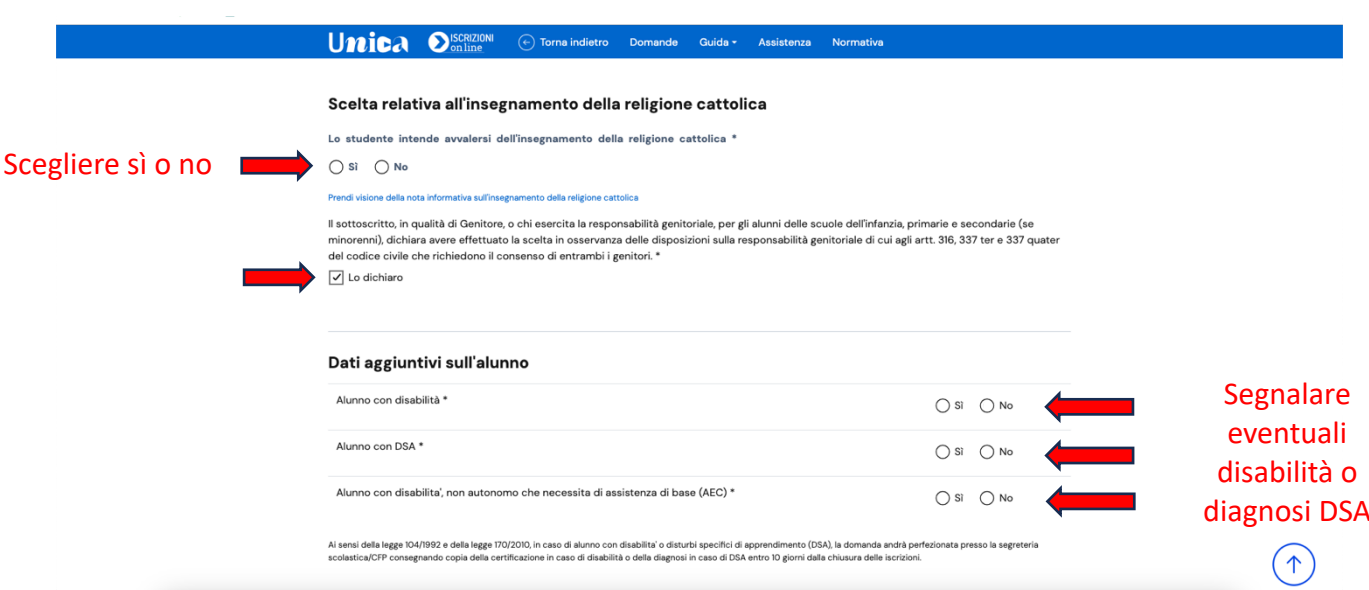

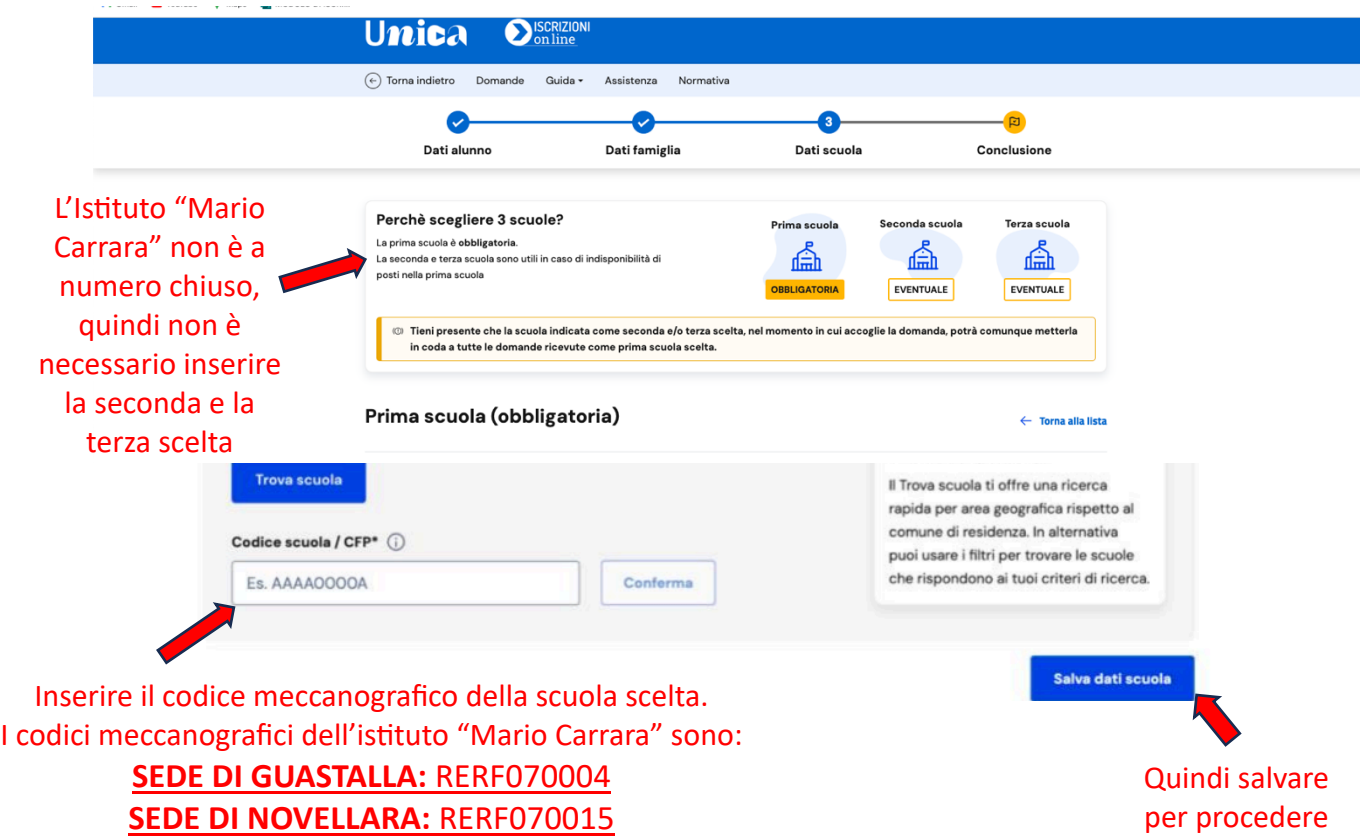

Nella schermata successiva, **assegnare priorità 1 all'indirizzo di studio che si intende scegliere,**  non è necessario assegnare la priorità agli altri indirizzi. Le possibili scelte sono:

**Percorsi di Istruzione Superiore Professionale di durata quinquennale**

- SERVIZI COMMERCIALI
- SERVIZI PER LA SANITA' E L'ASSISTENZA SOCIALE
- MANUTENZIONE E ASSISTENZA TECNICA

## **Percorsi di Formazione Professionale di durata triennale** (con esame di qualifica finale e conseguimento dell'attestato di qualifica):

- OPERATORE AMMINISTRATIVO SEGRETARIALE
- OPERATORE MECCANICO

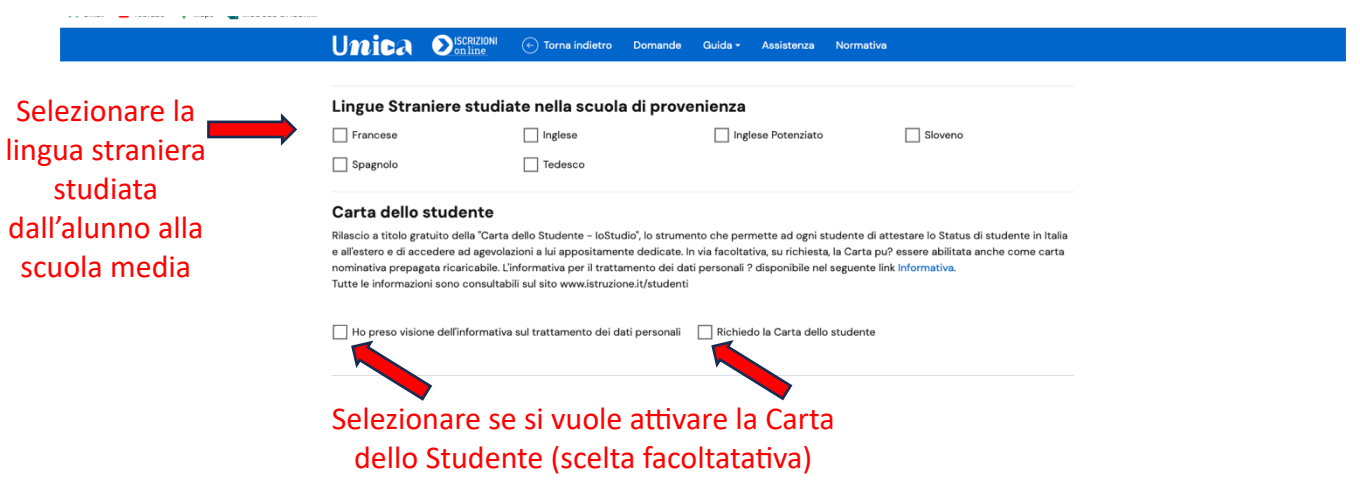

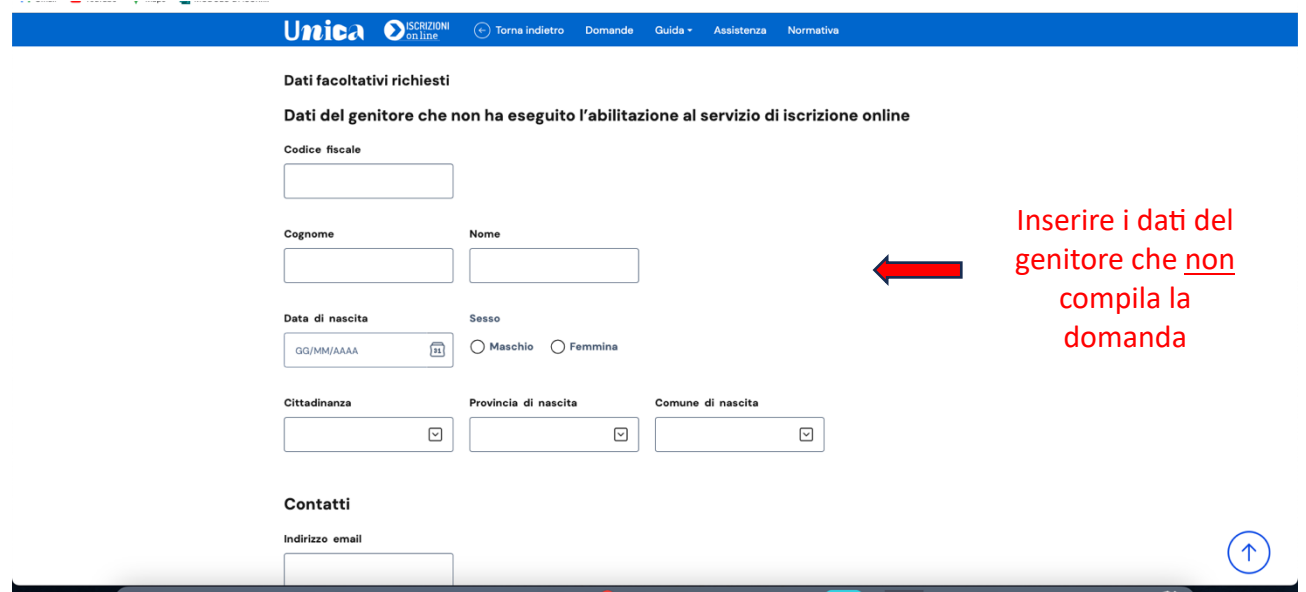

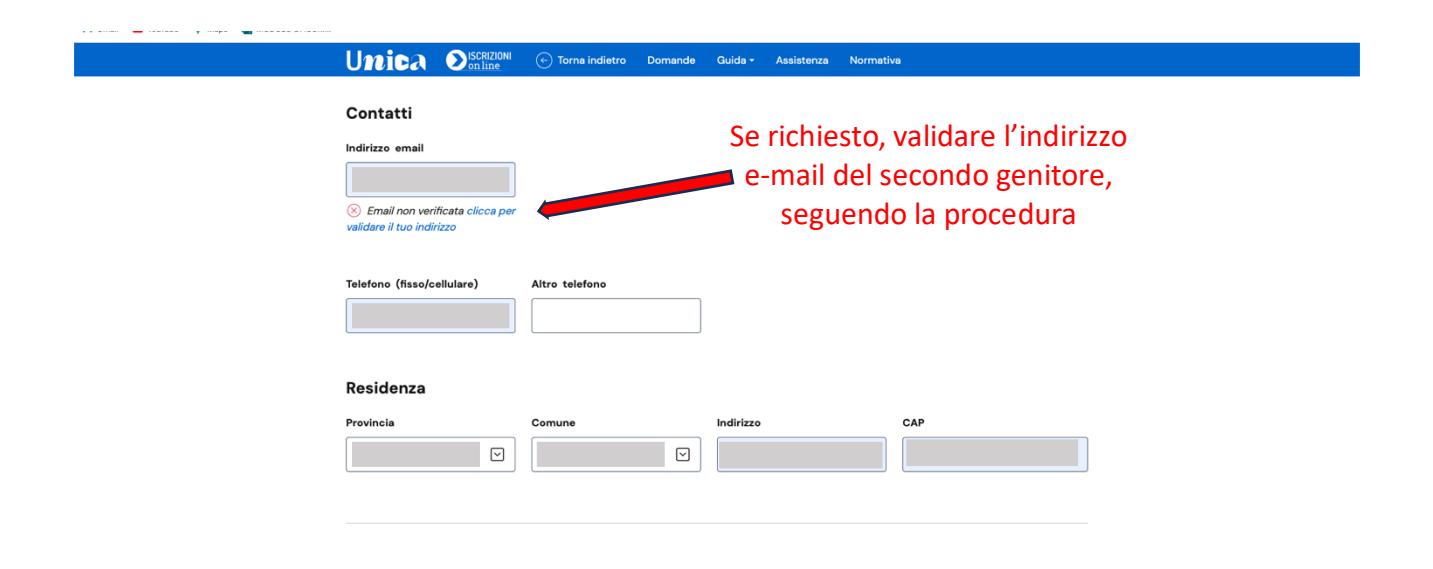

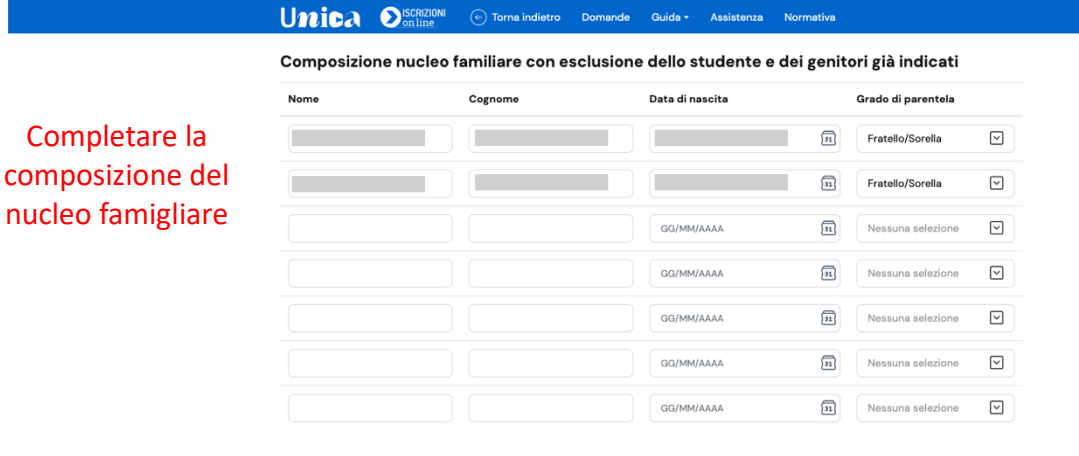

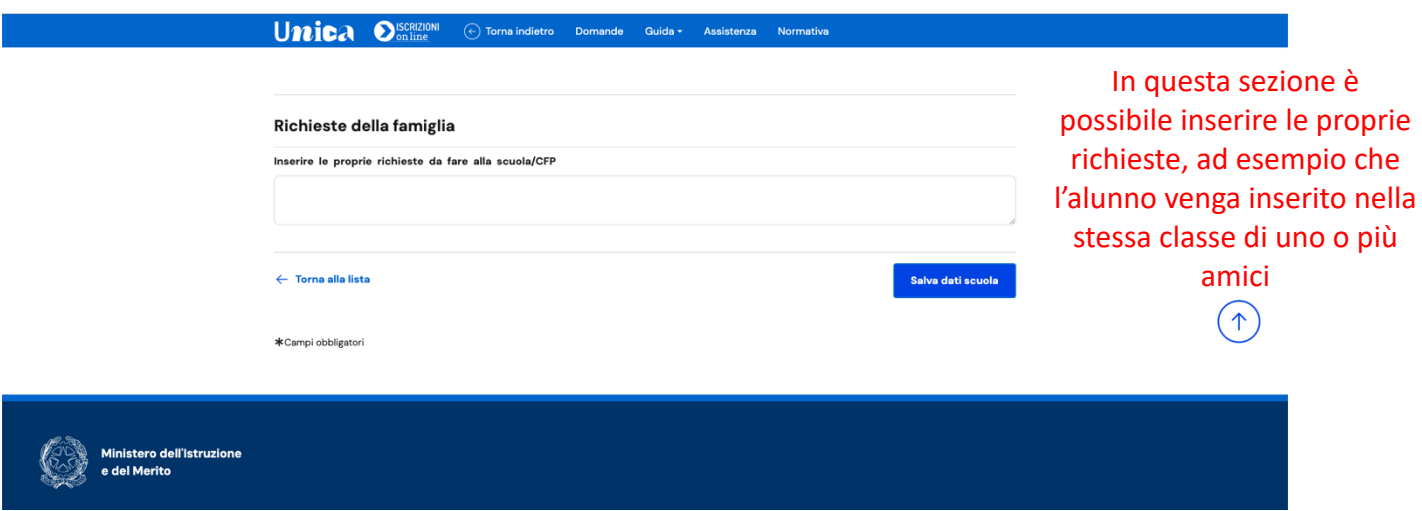

Dopo aver completato la sezione Dati scuola, cliccare il bottone "Continua" per visualizzare la pagina di Conclusione dove è possibile effettuare l'inoltro della domanda.

Dalla sezione Conclusione è possibile inoltrare la domanda alla scuola scelta. Poiché una volta inviata la domanda non può essere né modificata né cancellata, verificare la correttezza dei dati inseriti prima di inviarla attraverso l'opzione "anteprima della domanda" con l'icona che rappresenta una stampante.

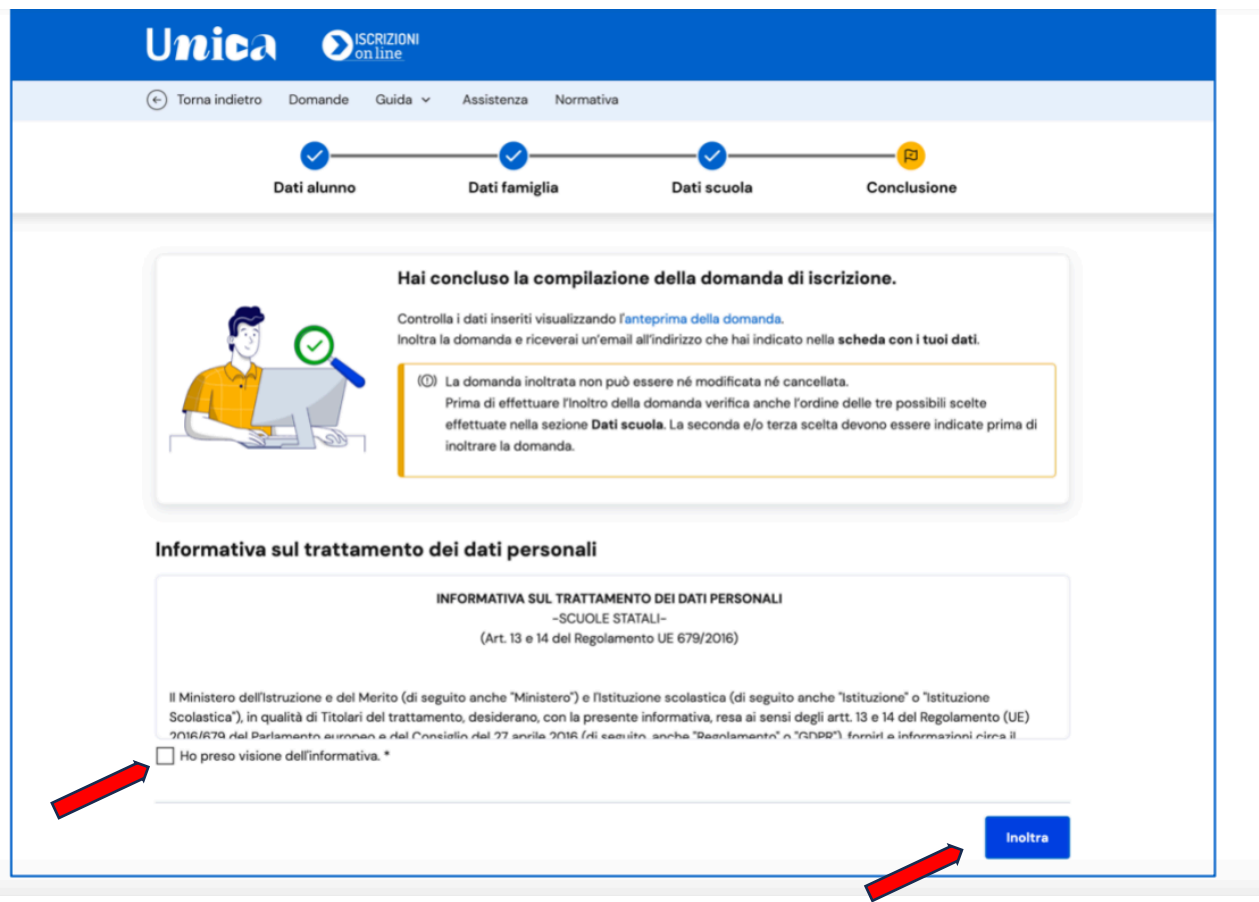

Cliccando sul pulsante "Inoltra" si conclude la procedura e si trasmette la domanda di iscrizione sia alla scuola scelta sia a quella di attuale frequenza. Subito dopo apparirà una schermata di riepilogo a conferma dell'inoltro. Alcune indicazioni utili per la compilazione corretta della domanda di iscrizione:

1. **Da7 anagrafici dell'alunno e del genitore che compila la domanda**.

Tutti i campi devono essere compilati facendo attenzione alla correttezza dei dati. Nel caso che in seguito queste informazioni subiscano delle variazioni (cambio di indirizzo, cambio del numero di telefono…) è necessario comunicare alla scuola tali variazioni.

- 2. Scelta dell'Istituto scolastico al quale si vuole iscrivere l'alunno/a e il tipo di percorso. Si dovrà fare attenzione ad inserire il codice meccanografico corretto (per il nostro Istituto c'è un codice per la sede di Guastalla e uno per la sede di Novellara).
- 3. **Scelta di avvalersi oppure no dell'insegnamento della religione**: è richiesta la spunta della scelta e la spunta che attesta che si tratta di una libera scelta dell'alunno. Se si decide di NON avvalersi dell'insegnamento della religione sarà necessario in seguito (dal 31/05/2024 al 30/06/2024) compilare una scheda con la scelta dell'attività alternativa alla religione (studio assistito o uscita dalla scuola).
- 4. **Scheda relativa ai dati anagrafici dell'altro genitore**. Sono richiesti i dati del genitore che NON sta compilando la domanda. Anche in questo caso è necessario compilare con attenzione tutti i campi richiesti.
- 5. **Informazione sugli altri componenti della famiglia**: In questa parte è importante inserire i dati di altri figli e dei componenti maggiorenni della famiglia (fratelli, nonni, zii...)
- 6. Informazioni su eventuali disabilità, certificazioni, neo-arrivi in Italia: Specificare tutte le informazioni richieste su eventuali disabilità e certificazioni DSA. Si rammenta che entro 10 giorni dall'iscrizione sarà necessario consegnare alla scuola copia delle certificazioni. Per gli alunni stranieri specificare la data di arrivo in Italia.
- 7. Nell'ul2ma parte della domanda è possibile inserire delle **note**. In questo spazio è possibile chiedere di essere inseriti nella stessa classe di un amico o parente; è inoltre possibile specificare altre informazioni sull'alunno/a utili alla scuola